# AP as the the official official officia

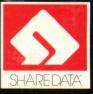

### JEOPARDY Apple II + (64K), e, c, GS (5¼" disk) Version

Computer Jeopardy is fast-paced and full of surprises, just like its television counterpart. You can play with friends or choose the one-player option and pit your skills against computer-selected opponents.

### LOADING INSTRUCTIONS

Turn computer off Insert Jeopardy disk into disk drive with label side facing up Close disk drive door Turn computer on

Apple II GS Users: After loading, select normal speed from the control panel. Consult your user's manual for instructions.

### SETTING UP THE GAME

Use numeric keys to respond to questions.

If you select a one-player game, your opponents will be selected by the computer.

When asked if you are using a Question disk:

A "6" (NO) response will select categories only from the label side of the disk.

A "5" (YES) response enables you to use categories on the flip side of the disk. When asked to insert the question disk, remove the disk from the disk drive, turn the disk over, insert it into the drive you have selected and close the door.

To correct a typing or spelling error, use LEFT ARROW key to backspace.

If you enter the champions list by mistake, press ESC.

### **CONTROL KEYS**

Control keys are used by the players when they want to give a response.

| To give a response:<br>One player game | — Press SPACEBAR                                                                                       |
|----------------------------------------|----------------------------------------------------------------------------------------------------|
| Two player game                        | — Player 1: Press "A"<br>Player 2: Press "L"                                                           |
| Three player game                      | <ul> <li>Player 1: Press "A"</li> <li>Player 2: Press SPACEBAR</li> <li>Player 3: Press "L"</li> </ul> |

After the players' names have been entered, you will see a list of the assigned control keys. After reviewing the list, press "6". You will then have an opportunity to change the assigned keys.

### PLAYING THE GAME

There are six categories on the game board. After selecting a category and making a wager, a player is given an answer from that category. Generally, the higher the value of the wager, the more difficult the answer. The player then has seven seconds to press the response key and thirty seconds to give the question that matches the answer.

Opponents get the opportunity to supply the question when:

- 1. they are first to press their response key.
- 2. the player has taken too long to respond.
- 3. the player's response is incorrect.

When the correct question is given, the amount wagered is added to the player's score. If the question is incorrect, the amount wagered is subtracted from the player's score. Players have only one opportunity to respond to each answer with a question. The player with the most money is the winner and will have his or her name added to the list of champions.

### DAILY DOUBLE

There is one Daily Double hidden on the game board. The player who uncovers the Daily Double is the only one who can give the question.

The player makes a wager of at least \$5.00, but not more than the total of his or her winnings. If the player has no winnings, any amount on the board can be bet. A correct response adds the amount of the wager to the player's total. If the response is incorrect, the amount of the wager is deducted.

### **DOUBLE JEOPARDY**

Double Jeopardy is played the same as Jeopardy, with the following exceptions:

- 1. There are six new categories.
- 2. Wager amounts on the board are doubled (\$200, \$400, \$600, \$800, \$1000).
- 3. There are two Daily Doubles hidden on the game board.
- 4. The player with the lowest score starts the game.

### **FINAL JEOPARDY**

Players who end the game with no winnings cannot compete in the Final Jeopardy round.

Players can choose to wager nothing, part, or all of their winnings. After wagering, players have 30 seconds to give their Final Jeopardy questions.

## APPLE II + (64K), e, c, GS (5<sup>1</sup>/<sub>4</sub>'' disk) Version. Also available for IBM and Commodore.

# Play Jeopardy!

All the color, drama, and excitement of the popular TV show.

The official categories and actual questions from the TV show!

Hours of fun with 100's of categories and over 1,000 questions.

Choose from six trivia categories. Everything from mammals to movies. And challenge yourself to remember everything you ever learned!

The program supplies the right answer. You supply the right question.

Play against the computer. Play against as many as two other contestants.

Wager \$100 to \$500 in round one. Double your wager in round two, just like they do in **Double Jeopardy**!™

There's the TV show theme music, familiar graphics, and contestants that fume and fret when they lose.

Play TV's fast-paced, one-of-a-kind question and answer game show now!

Play Jeopardy!™

### **OPERATING INSTRUCTIONS**

For APPLE:

Turn off the computer. Insert the disk in the disk drive with side 1 facing up. Close the disk drive door. Turn on the computer.

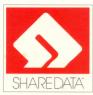

Based on the television program produced by Merv Griffin Enterprises, A unit of the Coca Cola Company. OP 1987 Califon Productions, Inc. All Rights Reserved.

© I.J.E., Inc. 1987. All Rights Reserved.

© ShareData, Inc. 1987. All Rights Reserved.

This computer program was produced under license from I.J.E., Inc. in conjunction with Softie, Inc.

Commodore 64/128, Apple II, and IBM are the trademarks of Commodore International, Apple Computer, Inc., and International Business Machines, Inc., respectively.

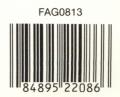

EOPADDY

IGS (51/4" disk), IIe

IIc,

**PPLE**